*Open Source Solution Technology*

# **OpenSSO Web GUI**

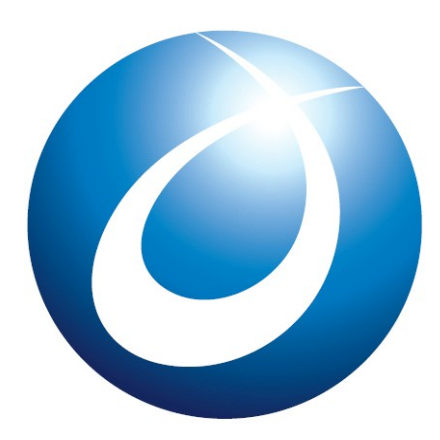

オープンソース・ソリューション・テクノロジ株式会社 2009/12/22 唐木大介

**OSSTech** 

Copyright © 2009 Open Source Solution Technology

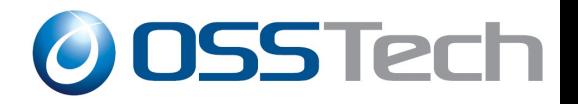

### 目次

- トップメニュー
- アカウント操作
- バックエンドldap
- おまけ

- 2 - Copyright © 2009 Open Source Solution Technology

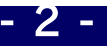

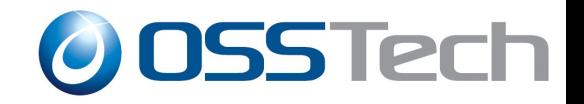

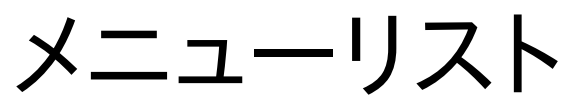

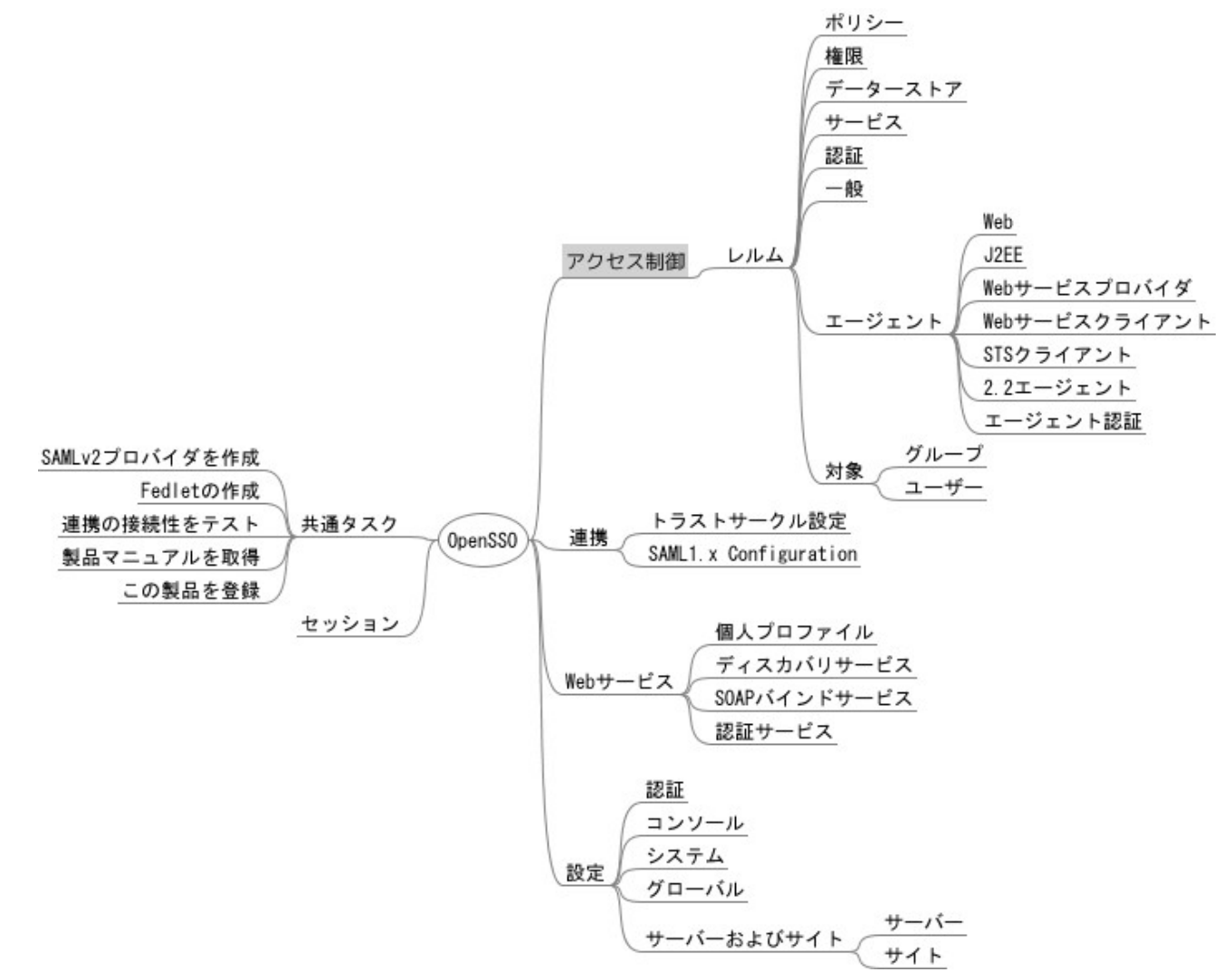

- 3 - Copyright © 2009 Open Source Solution Technology

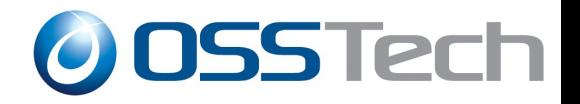

トップメニュー

- 共通タスク
- アクセス制御 – アカウント設定
- 連携
	- SAML設定
- Webサービス
	- WSF設定
- 設定
	- OpenSSOサーバー設定
- セッション

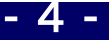

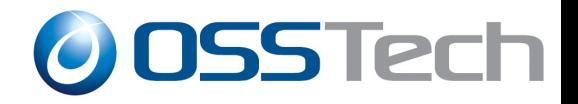

## アカウント管理

- アクセス制御
	- データストア
		- 接続先LDAPサーバー設定
	- 対象
		- ユーザー、グループ管理

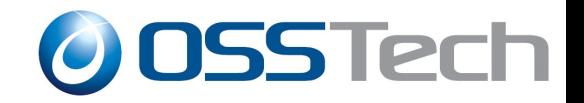

## **ldap**への設定保存

#### ldapsearch -x -W -D "cn=Directory Manager" -b "dc=opensso,dc=java,dc=net" -h localhost -p 50389

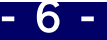

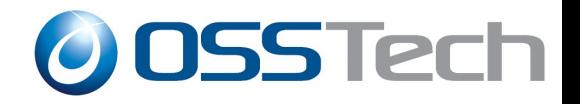

### 設定変更

- アクセス制御
	- レルム
		- データーストア
			- openldap(新規データーストア作成)

ldapsearch -x -W -D "cn=Directory Manager" -b "dc=opensso,dc=java,dc=net" -h localhost -p 50389 -L ou=openldap

# openldap, default, OrganizationConfig, 1.0, sunidentityrepositoryservice, services, opensso.java.net dn: ou=openldap,ou=default,ou=OrganizationConfig,ou=1.0,ou=sunidentityreposito ryservice,ou=services,dc=opensso,dc=java,dc=net objectClass: sunServiceComponent objectClass: top ou: openldap sunKeyValue: sun-idrepo-ldapv3-config-group-container-name=ou sunKeyValue: sun-idrepo-ldapv3-config-user-attributes=sunIdentityServerPPCommonNameFN sunKeyValue: sun-idrepo-ldapv3-config-auth-naming-attr=uid <略> sunKeyValue: sun-idrepo-ldapv3-config-ldap-server=tonoki101.to-domain.com:389 <略> sunKeyValue: sun-idrepo-ldapv3-config-authid=cn=Manager,dc=to-domain,dc=com

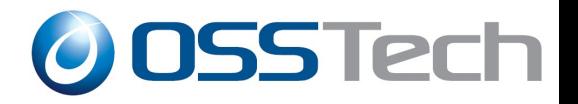

### 設定変更

- アクセス制御 – レルム ● エージェント
	- Web

ldapsearch -x -W -D "cn=Directory Manager" -b "dc=opensso,dc=java,dc=net" -h localhost -p 50389 -L ou=apache22agent1 # apache22agent1, default, OrganizationConfig, 1.0, AgentService, services, o pensso.java.net dn: ou=apache22agent1,ou=default,ou=OrganizationConfig,ou=1.0,ou=AgentService,ou=services,dc=opensso,dc=java,dc=net objectClass: sunServiceComponent objectClass: top ou: apache22agent1 sunKeyValue: com.sun.identity.agents.config.replaypasswd.key= sunKeyValue: com.sun.identity.agents.config.iis.owa.enable.session.timeout.url = sunKeyValue: com.sun.identity.agents.config.encode.url.special.chars.enable=false sunKeyValue: com.sun.identity.agents.config.domino.ltpa.enable=false sunKeyValue: com.sun.identity.agents.config.notenforced.url=[2]=http://tonoki102.to-domain.com:80/test/\*

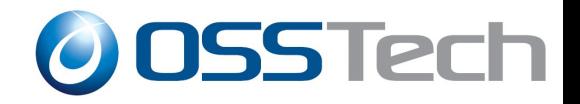

## 設定の変更

連携

– トラストサークルの作成

# TestCOT, default, OrganizationConfig, 1.0, sunFMCOTConfigService, services, opensso.java.net dn: ou=TestCOT,ou=default,ou=OrganizationConfig,ou=1.0,ou=sunFMCOTConfigService,ou=services,dc=opensso,dc=j ava,dc=net objectClass: sunServiceComponent objectClass: top ou: TestCOT sunKeyValue: sun-fm-cot-status=active sunKeyValue: sun-fm-cot-description= sunKeyValue: sun-fm-trusted-providers=http://tonoki102.to-domain.com:8080/opensso|saml2 sunserviceID: cot sunsmspriority: 0

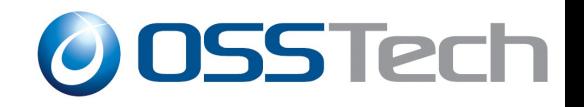

## おまけ**1**

#### Apacheとの連携

- /etc/httpd/conf.d/proxy\_ajp.confに以下記載
- ProxyPass /examples/ ajp://localhost:8009/jsp-examples/
- Apacheとtomcatはajpポート8009を使って通信するのでtomcat の8080は停止しても良い。
- Tomcatを直接外部へ晒さない。

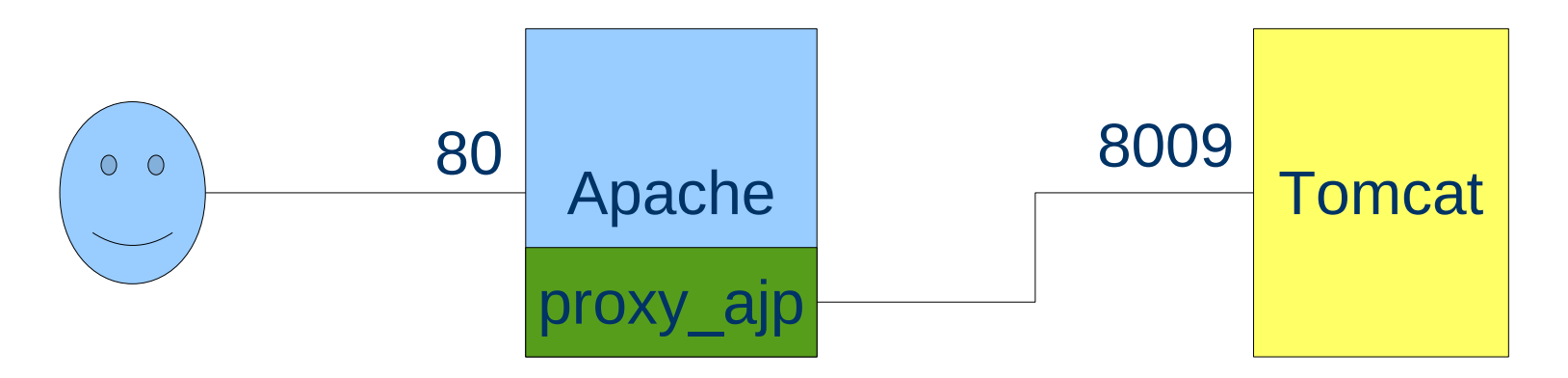

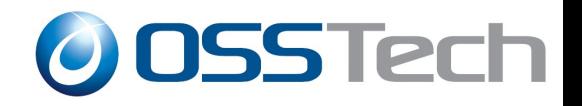

## おまけ2

● Apache にweb Agentを入れリバースプロキシにする場 合は。。。apache-tomcatが同一ホストではajp\_proxyを使 えない

エージェントのOpenssoへのポリシー確認アクセスがループ

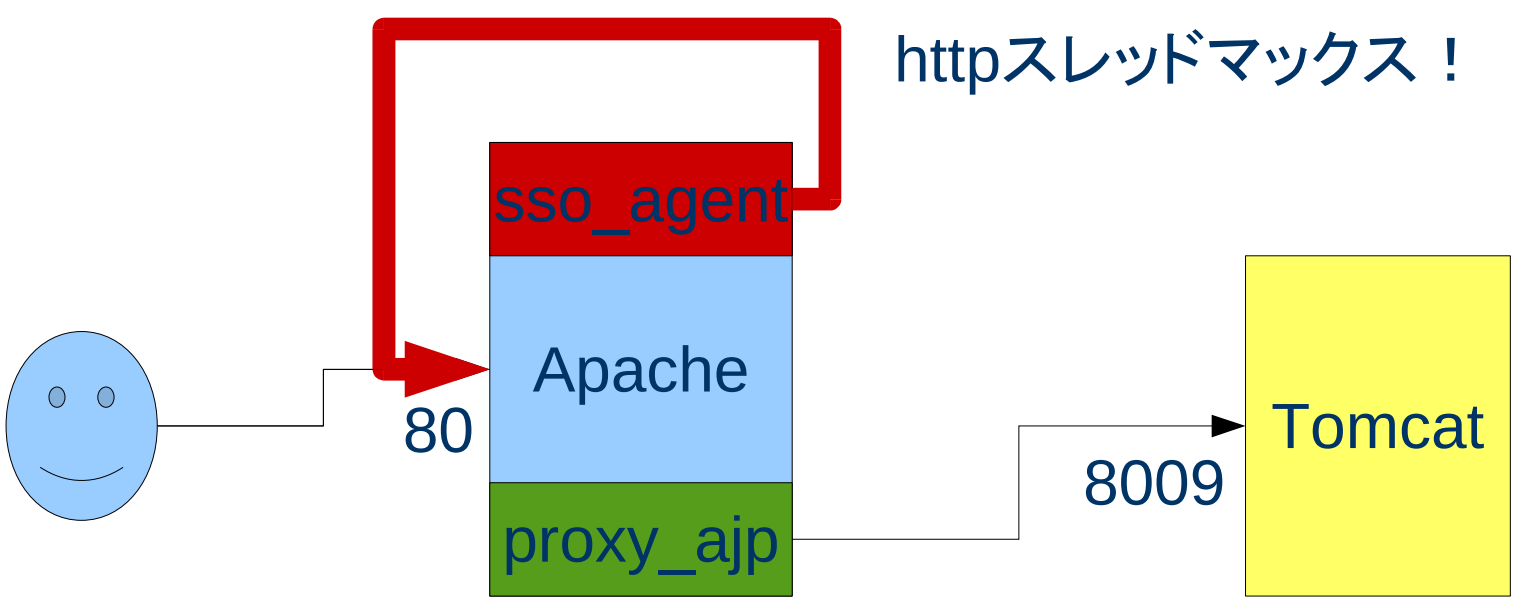

Copyright © 2009 Open Source Solution Technology